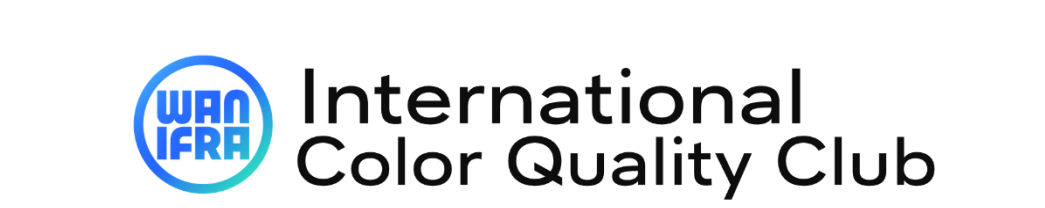

 **Online Registration Guide for contest**

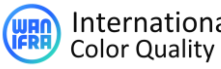

#### **IMPORTANT TO KNOW BEFORE REGISTERING :**

- "**Username**" or **"User ID**" means the same.
- **Username** / **User ID** doesn't mean "**email id"**
- One "**username"** is linked to one registration title only. So, every title must be registered under unique username. (To map contest report to unique login)
- Password reset can only be done with username, so, use "**username**" to reset password.
- **A user by default exists with data of previous contest data (or data of initial/first time registration). So, you must review and update the data as per the present contest (title, circulation, etc).**
- An email id might have multiple usernames (registered in previous contest)
	- o Use (input) Email id in "**Lost password**" to get the single/multiple USER ID's associated with the email (username(s) will be sent to email).

### **FORGOT USER ID(S) or PASSWORD?:**

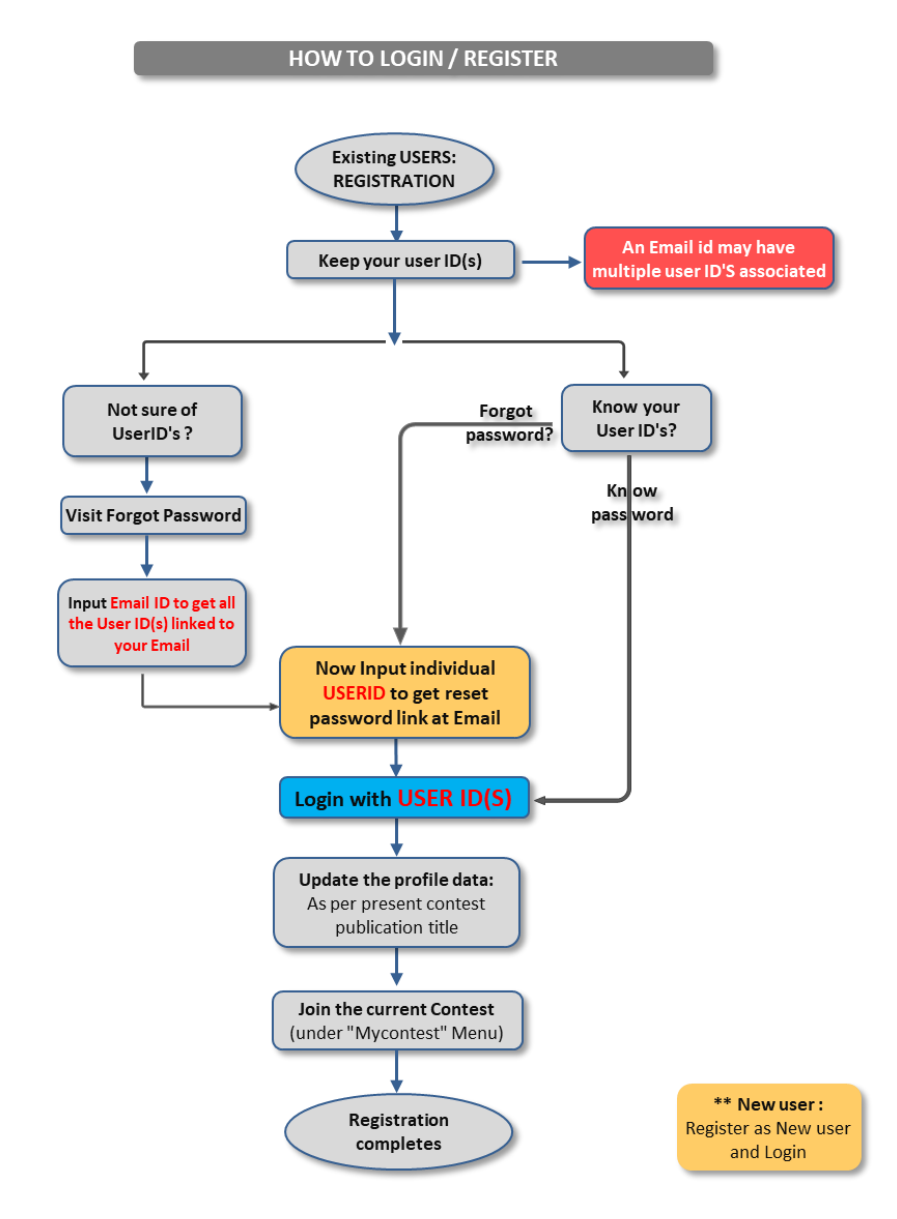

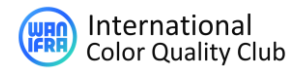

# **REGISTRATION PROCESS - 3 STEP:**

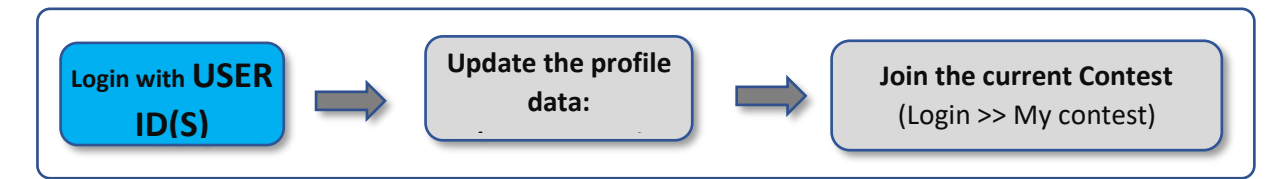

- 1. Visit "**[https://cqc.wan-ifra.org/L](https://cqc.wan-ifra.org/)ogin"** and Login with your ID(s)
	- **New user**: should **[register](https://cqc.wan-ifra.org/register/)** for new user account and then login
	- Each user id linked to one unique registration (publication title) only
- 2. Check & update the profile data as per the present title **(My contest < Edit profile)**
	- This data will be used for all the contest procedures (Ex: Company name, Publication detail, contact details.)

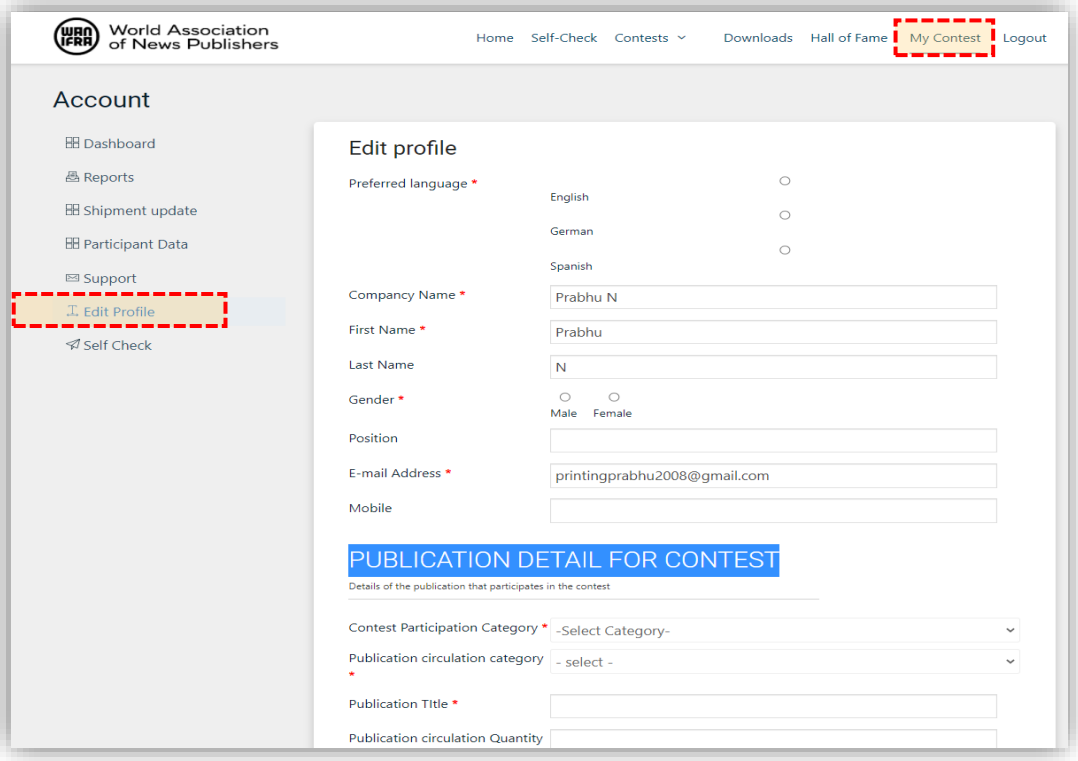

### 3. Join the current contest - ICQC (**My contest < Join current contest)**

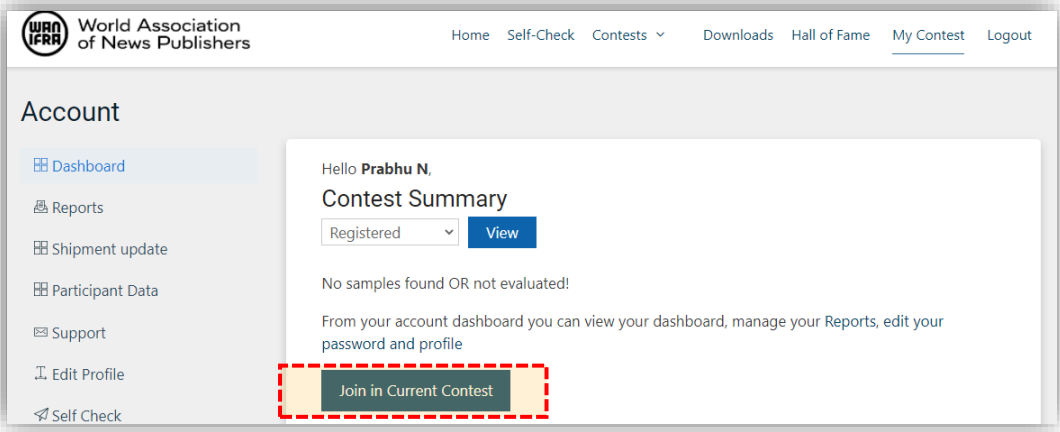

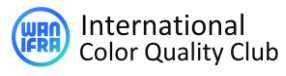

### **WHAT NEXT? - AFTER REGISTRATION**

- **1.** Receive registration confirmation email
- **2.** "**[DOWNLOAD](https://cqc.wan-ifra.org/downloads/)**" instructions & read through to familiarize targets, procedures, and strictly adhere the timeline and terms.
- **3. Adhere timelines:** The print schedule and shipping.
- **4.** Follow-up the communication email for the tasks and updates for these tasks.

(A regular email communication will be sent to registered email)

- Reference cuboid & Cuboid availability
- Pre-checks timeline
- Print schedule reminders
- Shipping timeline
- Reports & membership
- Post contest procedures (winner book, event, etc.)
- Invoice & payments

#### **CONTEST FLOW AFTER REGISTRATION FOR CONTEST:**

**Short contest flow**: Contest procedures after registering the contest.

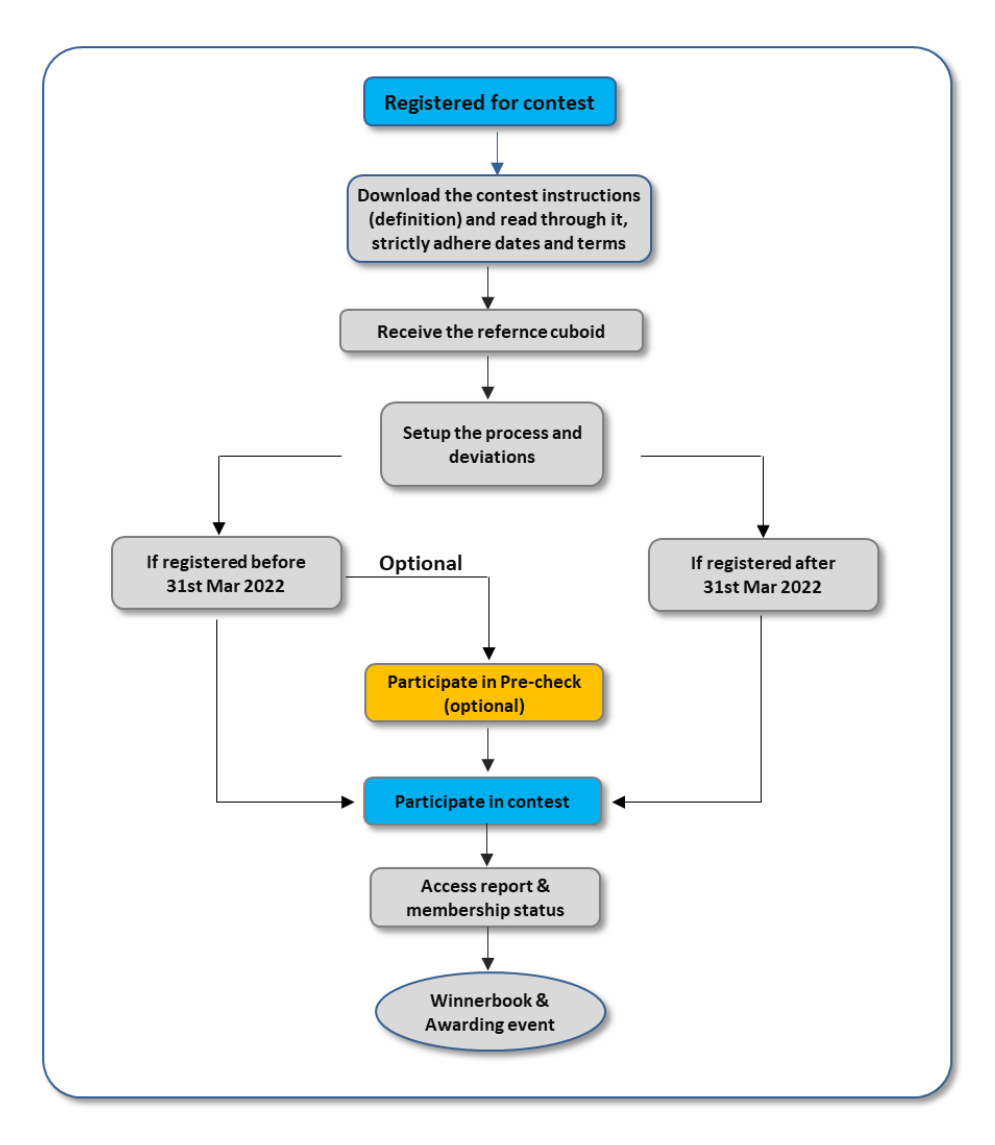

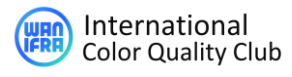

# **WATCH THE CONTEST REGISTRATION & SELF CHECK PROCEDURES**

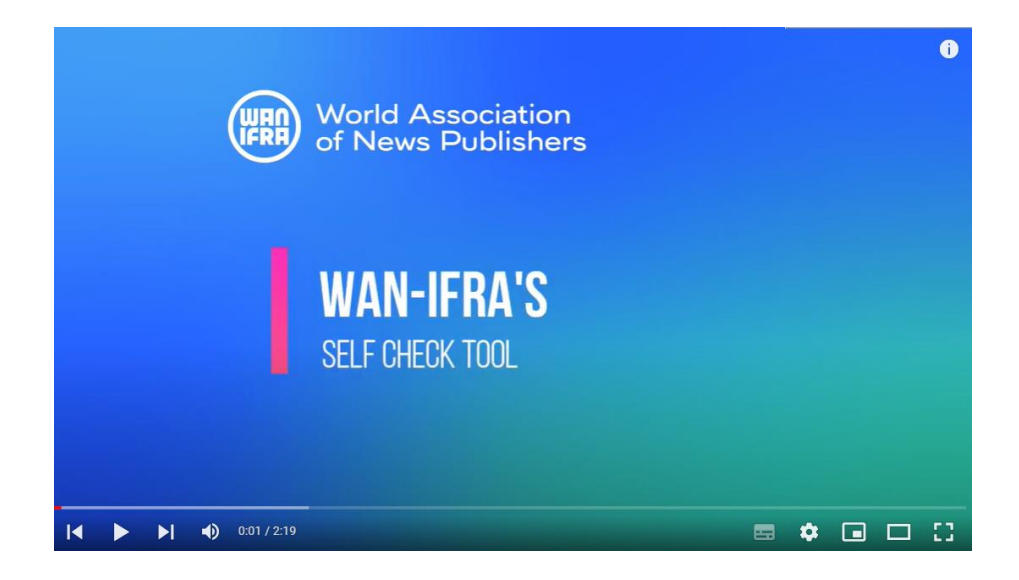

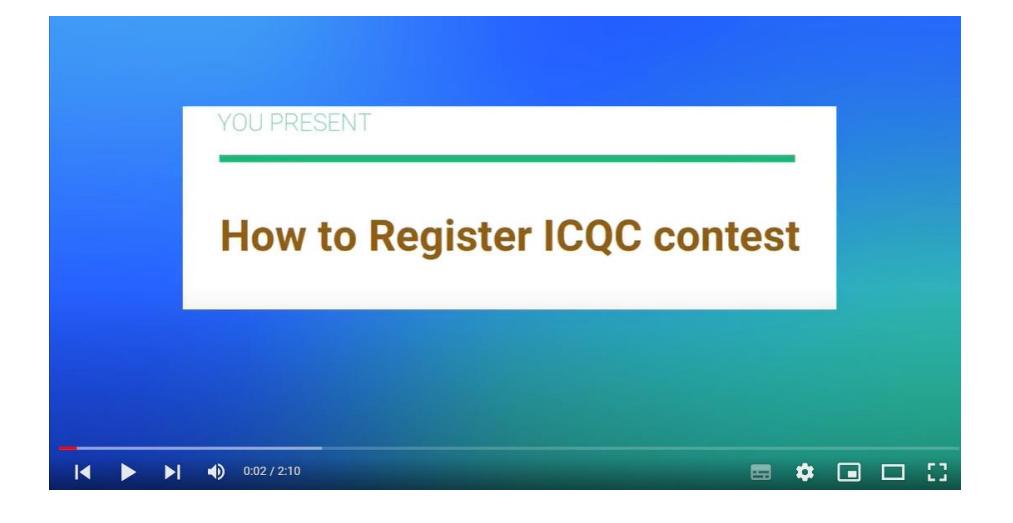